# **The World Wide Web: Web Applications and Web Forms**

## **Introduction to the World Wide Web and HTML**

#### • HTML: HyperText Markup Language

#### – Hypertext

- Non-sequential reading and writing
- Text contains embedded hot words that are links to other documents

#### – Power of hypertext

- Instant response on specifics
- Go where you want when you want
- Non-linear navigation

#### – Hypermedia

• Links can be references to non-textual information

## **World Wide Web (WWW)**

- Started at CERN by physicist Tim Berners-Lee (1991)
- Hypertext-based system for finding and accessing internet resources
- Huge set of hypertext-linked documents on many computers
- Set of public specifications
- Library of code for building servers and clients

## **WWW Key Ideas**

- URL (Uniform Resource Locator) – An "address" of a document
- HTTP (HyperText Transfer Protocol) – Protocol that specifies how document is transferred
	- Defines how web browsers and web servers communicate with each other over a TCP/IP connection
- HTML (HyperText Markup Language)
	- "Language" used to specify document content and how it is displayed

## **URL Format**

access method //: domain address / directory path / filename (type of object) (computer) (directory) (file name)

• Example:

http://watson.binghamton.edu/level2/faculty.html

### **Web Servers & Browsers**

- Web Server
	- Program that provides web documents (pages) to client applications running on other machines on the Internet
	- Pages are stored on this computer
- Web Browser
	- Client program that displays a page provided by a server • Pages may also contain programming logic in the form of a script that's executed on the client machine – JavaScript, VBScript, Java applets, etc.
	- Used to view WWW documents
	- When user starts a web page, the browser sends a request to the server
	- Server responds by sending the page

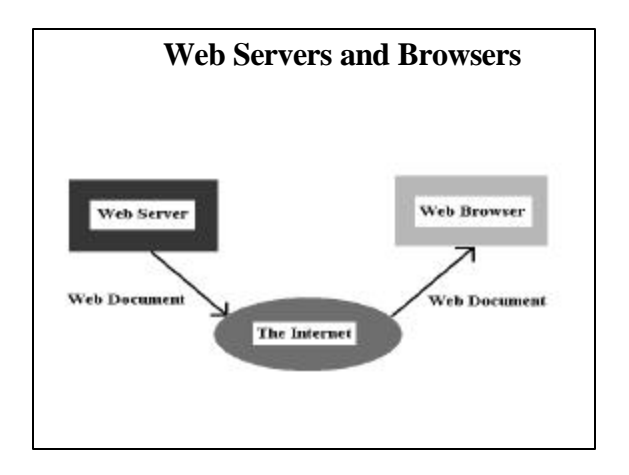

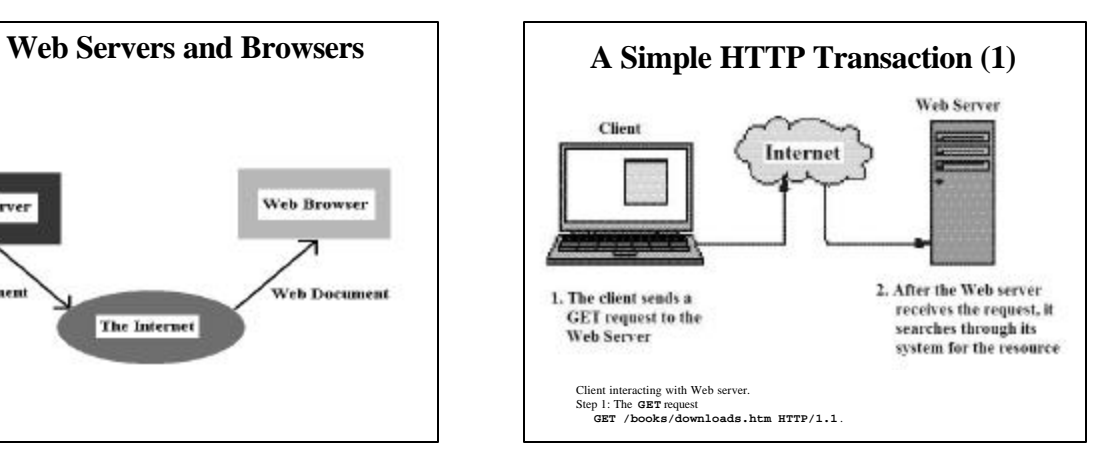

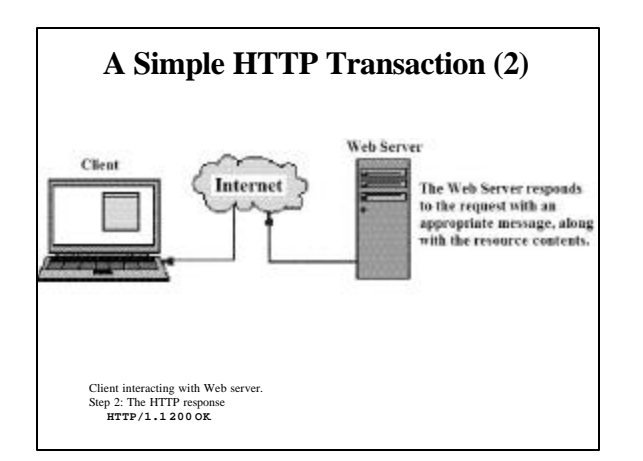

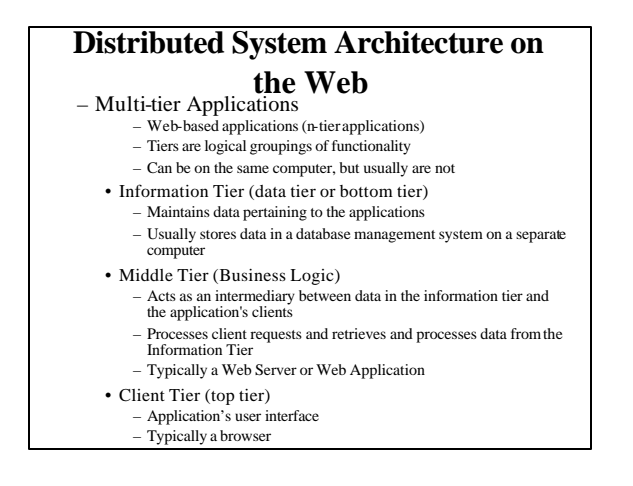

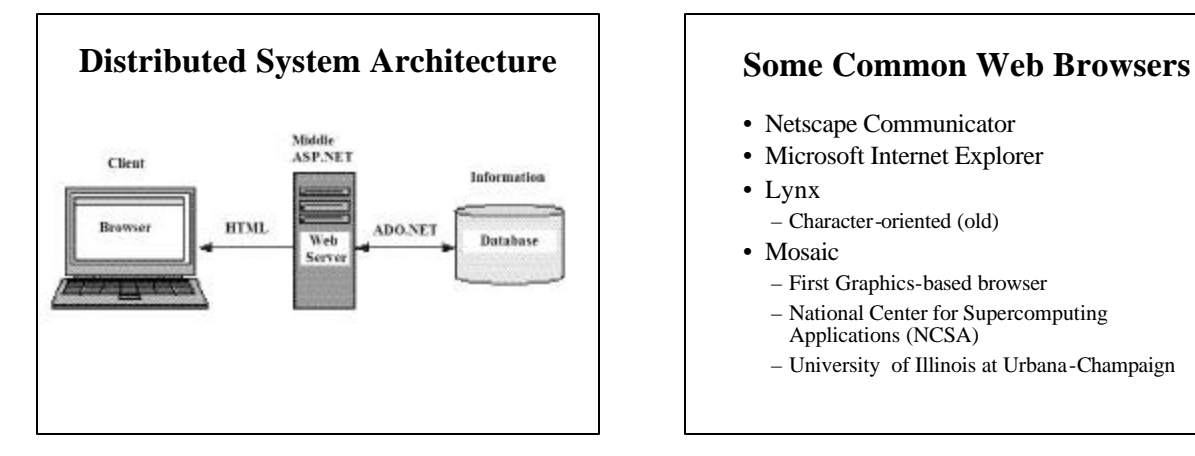

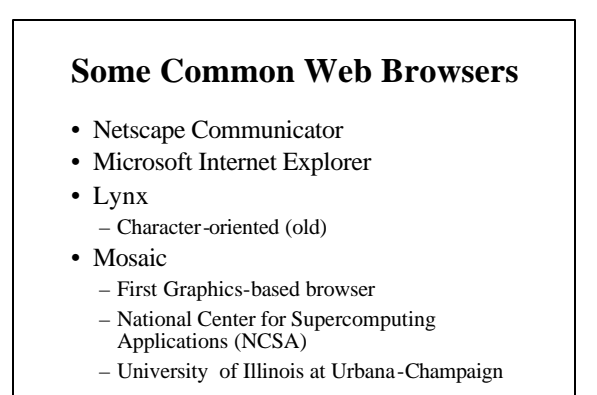

### **Web Page**

- A single WWW document displayed by a browser
- Home Page
	- First page that appears when user runs browser
	- Usually has information on that user site

### **Multimedia on Browsers**

- Need "viewers" to display different types of multimedia files
- Viewer (plugin)
	- "External" program launched when link to multimedia file is clicked
	- (any link to non-text or non-html file)
	- Graphics: displays image
	- Sound: plays it – Movie/Animation: shows it

## **ASP.NET and Web Forms**

#### • ASP.NET

- Latest Web programming technology from Microsoft
- Replaces and extends ASP (Active Server Pages) • Provides libraries, controls, & programming support to write Web applications that interact with the user, render controls, display data, and generate appropriate HTML
- Web Forms
	- Windows Forms run standalone on the local machine's Windows environment
	- Web Forms run on a server on a different computer
		- Web pages built around controls and event handlers
		- Extends the ideas of Windows Forms to distributed computing over the Web
			-

### **Web Application Development**

- First of all, the host computer must have a Web Server program running
	- Microsoft's Internet Information Services (IIS) is usually the web server in the Windows environment • To use ASP.NET, must have the .NET framework installed
	- An alternative is Microsoft's "Web Matrix"
		- Free software available from asp.net/webmatrix
		- A slim, lightweight web server that can run ASP.NET applications and services on machines that don't have a local web server installed
		- No security problems since it can only serve web apps to the local machine
			- But web applications developed with Web Matrix can easily be ported to other Windows machines running IIS
		- Web Matrix is installed on all the BU Pod computers

#### **Web Application Development** • Different ways of going in the Windows world:

#### – Use HTML (possibly with CGI scripts)

- "First generation" programming model (early 90s)
- Good for static pages with no user data input
- Usable on any platform, but slow with CGI
- Difficult to use for dynamic web pages
- Use ASP (Active Server Pages)
	- "Second generation" programming model (late 90s)
	- More powerful and easier to use • Relatively slow: interpreted
- ASP.NET
	- "Third generation" programming model  $(21<sup>{st}</sup>$  century)
	- Powerful, flexible, and easy to use
	- Object-oriented, event-driven • Fast: compiled

## **Web Application Programming using HTML**

- Markup language for preparing WWW hypertext documents
- Specifies what is to be displayed and how it is to be displayed
- Subset of SGML
	- Standard Generalized Markup Language
- Result--just a text file (a script) – extension .html or .htm
- Used to set up static web pages

### **Main Tasks in HTML**

- Define Tags
	- Basic element of HTML
	- Specify what is to be displayed and how it is to be displayed
- Define hypertext **Anchors** and **Links** – For navigating
- Format the document
	- In general terms (details handled by browser)

### **Preparing HTML**

- Can use a text editor to type in the tags • The most basic way to go
- But there are many HTLM editors
	- All generate HTML text files
	- Dreamweaver is a popular one (not free) – Easy to use GUI environment
	- Netscape Composer – From Netscape Navigator Browser: "File" | "Edit Page"
	- Or for a new page: "File" | "New" | "Composer Page"
	- Microsoft Internet Explorer
		- "File" | "Edit with Microsoft Word for Windows"
	- Microsoft FrontPage

### **HTML Basic Components**

• Tags

- Basic elements of HTML
- Attributes
- URLs

## **HTML Tags**

- Most basic elements
- Inform browser to perform some action (display, format, link to, etc.)
- Usually appear in pairs:
	- $-$  <TAG> ... text specifying action ... </TAG>
	- Example: Heading Tag
		- <h1>A Simple Home Page</h1>
			- Displays the text: "A Simple Home Page" large and highlighted – h1 means Level-one heading (most emphasis)
- Tags are often nested
- Not case sensitive

### **Attributes**

- Used with some tags
- Define how actions will take place
- Like variables--you give their values
- <TAG ATTRIBUTE = "value">
- Example: SRC attribute of IMG tag <IMG SRC="myimage.gif">
	- Here "value" is the file name of the image file

### **URLs**

- Attributes often specify files as links to other documents
- For these, the file's URL is the value of the attribute
- Example (including an inline graphic image): <IMG> tag:

 $\leq$ IMG SRC="http://\_\_\_\_\_\_\_\_\_\_\_\_\_\_\_\_\_\_\_/\_\_\_\_\_\_.GIF">  $\wedge$   $\wedge$   $\wedge$ | | | tag attribute value is a URL

### **Other document "information" Tags**

- Give information to Browser – Don't affect document content
- Document HTML Tag: – <HTML> .. entire document script .. </HTML> • Specifies it's an HTML document
- Document Header Tag:
	- <HEAD> ... Header Info ... </HEAD>
	- Usually Contains Document Title

#### • Document Title Tag:

- <TITLE> ... Document Title ... </TITLE>
- Shown in Title Window
- Only one allowed
- Must be inside Header tags
- Document Body Tag:
	- <BODY> ... Body of Document ... </BODY>
	- the actual document

### **HTML Skeleton Script**  $\leq$ HTML $>$

<HEAD> <TITLE> Doc Title </TITLE>  $<$ /HEAD $>$ <BODY> ..... ..... </BODY>

</HTML>

# **Links and Anchors (Hypertext)**

- Establish how user is guided through a body of hypertext information
- ANCHOR--the text itself
	- selected by user to go to a linked document
	- can be a word, phrase, picture, icon (anything displayable)
	- If text, it's usually underlined or highlighted or displayed in a different color
- LINKED ITEM--place user goes after clicking on the anchor
	- A file or URL

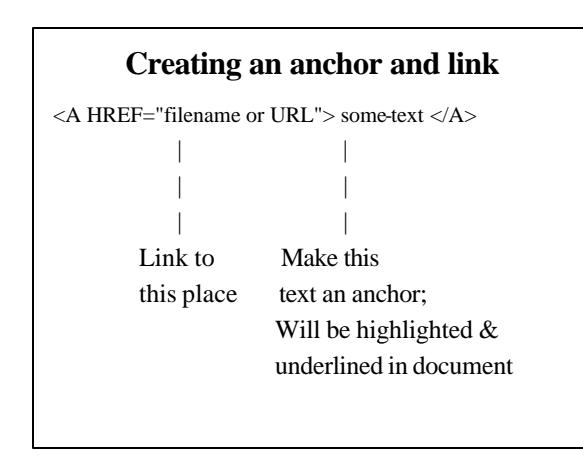

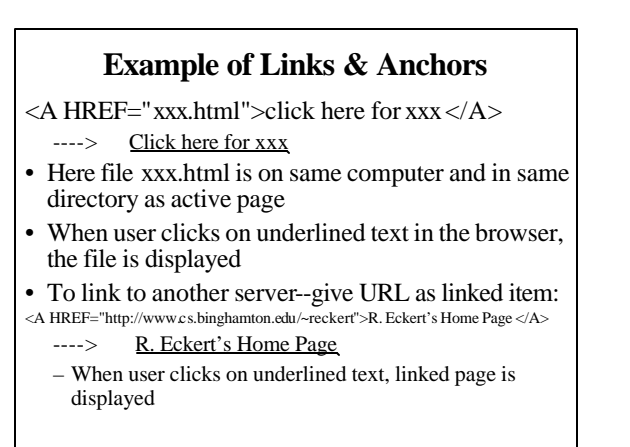

### **Links & Anchors (Continued)**

- Can link to any file (not just an html document)
- But if it's multimedia, system must have an external viewer to handle it

#### **More HTML**

- Lots of references and books available
- Some of many Web Sites:
	- http://www.htmlprimer.com/
	- http://www.w3schools.com/
	- http://www.davesite.com/webstation/html/
	- http://www.htmlcodetutorial.com/
	- http://www.cwru.edu/help/introHTML/toc.html http://archive.ncsa.uiuc.edu/General/Internet/WWW/HTMLPrimer.htm l
	-
	- http://www.htmlgoodies.com/ – http://www.echoecho.com/html.htm
	-
	- http://www.2kweb.net/html-tutorial/
- Also see BU's notes on "Using Mozilla Composer", "Dreamweaver for Beginners", and "Intermediate Dreamweaver" at:
	- http://training.binghamton.edu/docindex.html

## **MyPage0.html A Simple HTML document**

 $\langle$ html $>$ 

<head> <title> My First Home Page </title> </head> <body> My name is John Smith and this is my first home page </body>  $<$  /html $>$ 

http://cs.binghamton.edu/~reckert/330/mypage0.html

## **A More Complicated HTML Page**

- www.cs.binghamton.edu/~reckert/330/mypage1ok.html
- Use browser menu item "View" | "Source" to see a page's HTML